# BOPM030005 - AB0C10D - CIRCOLARI - 0000459 - 03/06/2023 - UNICA - I

**MIUR** 

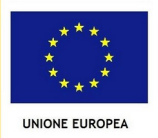

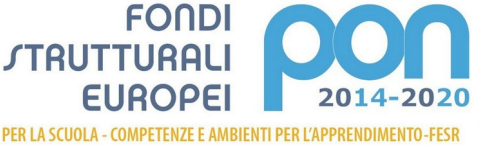

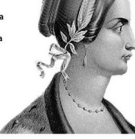

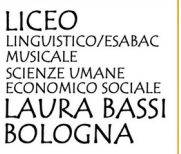

Liceo Laura BassiVia S. Isaia, 35 40123 BOLOGNA Tel. 0513399611 Fax 051332306 Email [bopm030005@istruzione.it](mailto:bopm030005@istruzione.it) - PEC [bopm030005@pec.istruzione.it](mailto:bopm030005@pec.istruzione.it) - sito web [http://laurabassi.it](http://laurabassi.it/)

## **COMUNICAZIONE**

*Ai genitori Agli studenti Ai docenti Al personale amministrativo*

## **OGGETTO: Comunicazione esiti scrutini finali sul registro elettronico**

Si comunica che le pagelle, con le eventuali lettere di notifica allegate, saranno **visibili a genitori e studenti direttamente sul registro elettronico** dal giorno **8 giugno (classi quinte)** e dal **14 giugno (tutte le altre classi).** A tal fine, si rammenta che la pubblicazione sul registro elettronico della pagella e delle eventuali lettere connesse ha la medesima validità legale del documento cartaceo; per questo il registro elettronico contiene una funzione di rilevazione delle prese di visione da parte dei genitori, in quanto la visualizzazione e lettura di tali documenti rappresenta un dovere per le famiglie.

Si precisa che genitori e studenti dovranno accedere al registro elettronico **ciascuno** con le proprie credenziali e, in seguito, andare nella sezione **"Documenti scrutinio"**. Di seguito, le informazioni dovute:

LETTERA DI FRAGILITÀ. La lettera è presente se, in sede di scrutinio, il Consiglio di classe, pur deliberando l'ammissione alla classe successiva, ha ritenuto necessario segnalare **situazioni di fragilità negli apprendimenti e nel metodo di studio**. A tali studenti è richiesto un impegno serio e costante durante il periodo estivo per colmare le lacune e recuperare le conoscenze e competenze indispensabili per affrontare la classe successiva.

→ **ATTIVITA' di RECUPERO E/O STUDIO INDIVIDUALE.** La presenza del **debito formativo con conseguente sospensione del giudizio** in una o più discipline, può essere accompagnata dall'attivazione di apposito **corso di recupero** organizzato dalla scuola o dalla **richiesta di studio individuale**. **La frequenza ai corsi attribuiti è obbligatoria**, salvo diversa decisione delle famiglie. Nel caso in cui si intenda provvedere autonomamente alle attività di recupero, le famiglie dovranno, **entro 3 giorni** dalla produzione dei documenti dello scrutinio**,** inviare apposito modulo reperibile nella sezione MODULISTICA del registro elettronico (Istruzioni in calce alla presente circolare). Si ricorda che:

 tutti gli alunni con debito formativo dovranno sostenere a settembre un'apposita prova di verifica per la valutazione di superamento delle lacune;

 il **calendario dei corsi di recupero in presenza** sarà pubblicato sul sito web istituzionale dopo il 15 giugno; i corsi si svolgeranno, a partire dal 19 giugno, nella sede di via Broccaindosso n. 48; alcuni corsi tenuti da docenti impegnati negli esami di Stato si terranno nella sede di via S.isaia di pomeriggio;

 il **calendario delle verifiche scritte e orali di settembre** sarà esposto all'albo della Scuola e sul sito web istituzionale presumibilmente entro la prima decade di luglio;

 i contenuti disciplinari da sviluppare e preparare per le verifiche di settembre potranno essere visionati dai singoli studenti nel **registro elettronico**, sezione **Eventi e documenti – Eventi alunno**.

Bologna, 1 giugno 2023

## LA DIRIGENTE SCOLASTICA

Dott.ssa Maria Grazia Cortesi *Firma autografa sostituita a mezzo stampa ai sensi e per gli effetti dell'art. 3, co. 2, D.Lgs. n. 39/93*

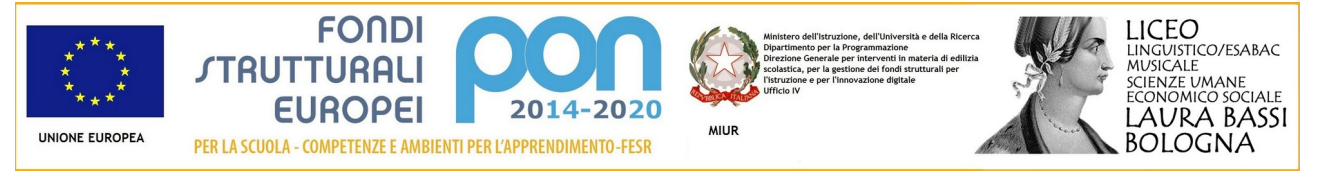

Liceo Laura BassiVia S. Isaia, 35 40123 BOLOGNA Tel. 0513399611 Fax 051332306 Email [bopm030005@istruzione.it](mailto:bopm030005@istruzione.it) - PEC [bopm030005@pec.istruzione.it](mailto:bopm030005@pec.istruzione.it) - sito web [http://laurabassi.it](http://laurabassi.it/)

## **Istruzioni**

**MODULISTICA ON LINE.** Entrare nel registro elettronico, click sulla voce **Modulistica** in basso nella colonna a sinistra dei menù. Si verrà rimandati automaticamente all'elenco dei moduli compilabili. Cliccare sul pulsante "Compila" in corrispondenza del documento da inviare alla segreteria.

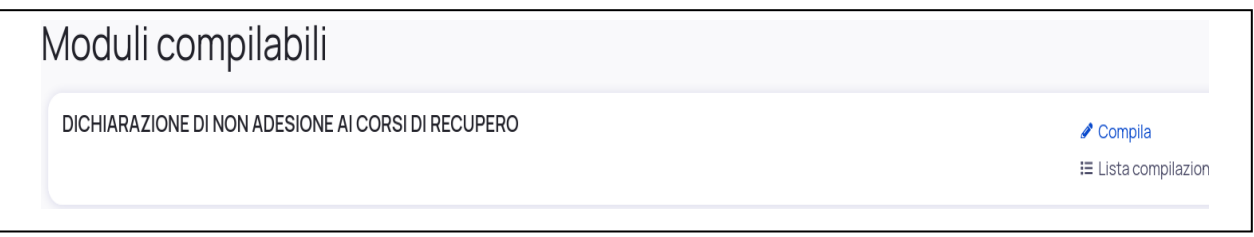

La pagina è composta dalle seguenti sezioni:

- **Informazioni**: in questo spazio la scuola può mettere a disposizione una nota informativa o delle delucidazioni sulla compilazione del modulo;
- **Allegati da compilare**: qui troviamo il modulo che la scuola ci chiede di compilare. **Esistono due metodi** di compilazione: 1. **compilazione online**; 2. **scaricamento del modulo** per compilarlo e ricaricarlo successivamente; per la compilazione vedere più in basso;
- **Note per la scuola**: questa sezione (In basso) permette di scrivere un testo libero che la scuola riceverà insieme al modulo compilato e ad eventuali allegati caricati;
- **File caricati**: qui si troveranno i moduli già compilati online; è possibile anche caricare eventuali altri documenti (ad esempio se vengono richiesti degli allegati al modulo compilato): se è il caso cliccare sul tasto "+", poi su **Sfoglia** e selezionare sul computer l'allegato da caricare. Se si vuole caricare ulteriori allegati cliccare sempre sul tasto "+" per creare una nuova riga di caricamento.
- **Inviare il modulo alla scuola o salvarlo come bozza**: è possibile salvare il modulo come bozza per poterlo sistemare successivamente oppure se la compilazione è completa inviare il modulo alla scuola. Per salvare il modulo come bozza cliccare sul pulsante "Salva bozza". In questo caso alla scuola non arriverà nulla e sarà possibile riprendere il modulo dal menù di sinistra: **I miei moduli in bozza** da cui è possibile entrare nuovamente nel modulo cliccando sul pulsante di modifica. E' sempre possibile verificare quali moduli sono stati inviati alla scuola dal menù di sinistra: M**oduli compilati**: è possibile da questa sezione vedere il dettaglio del singolo modulo.

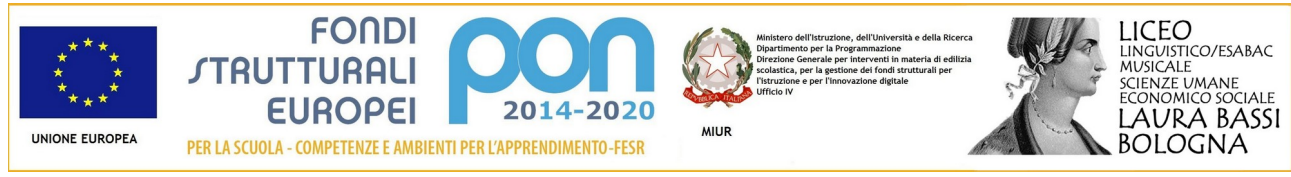

### Liceo Laura BassiVia S. Isaia, 35 40123 BOLOGNA Tel. 0513399611 Fax 051332306 Email [bopm030005@istruzione.it](mailto:bopm030005@istruzione.it) - PEC [bopm030005@pec.istruzione.it](mailto:bopm030005@pec.istruzione.it) - sito web [http://laurabassi.it](http://laurabassi.it/)

# Compila DICHIARAZIONE DI NON ADESIONE AI CORSI DI RECUPERO

#### **O** Indietro

#### **O** Informazioni

unicariamente modulo dev'essere compilato con entrambi i dati dei genitori e solo nel caso decidano di NON AVVALERSI dei corsi di recupero previsti dalla scuola e di provvedere<br>personalmente al recupero dell'alunnoa/o.

### Allegati da compilare

Di seguito sono presenti gli allegati da compilare per il modulo. Compila automaticamente un allegato tramite il pulsante Compila online. Qualora il pulsante non fosse disponibile scarica l'allegato, compilalo manualmente ed infine carica il file nella sezione sottostante Allegati compilati.

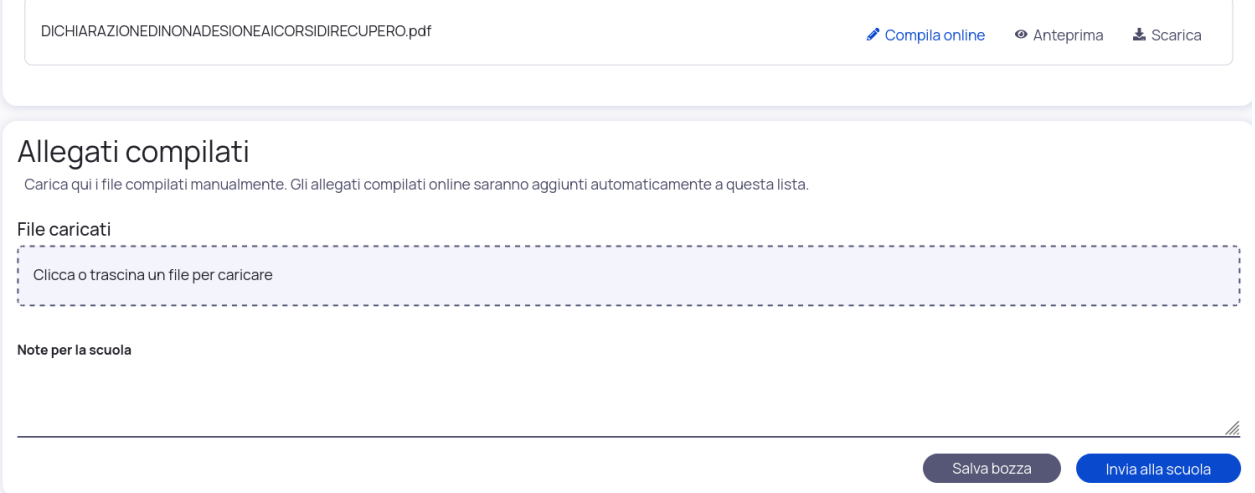

## **COMPILAZIONE DEI MODULI.** Due possibilità alternative:

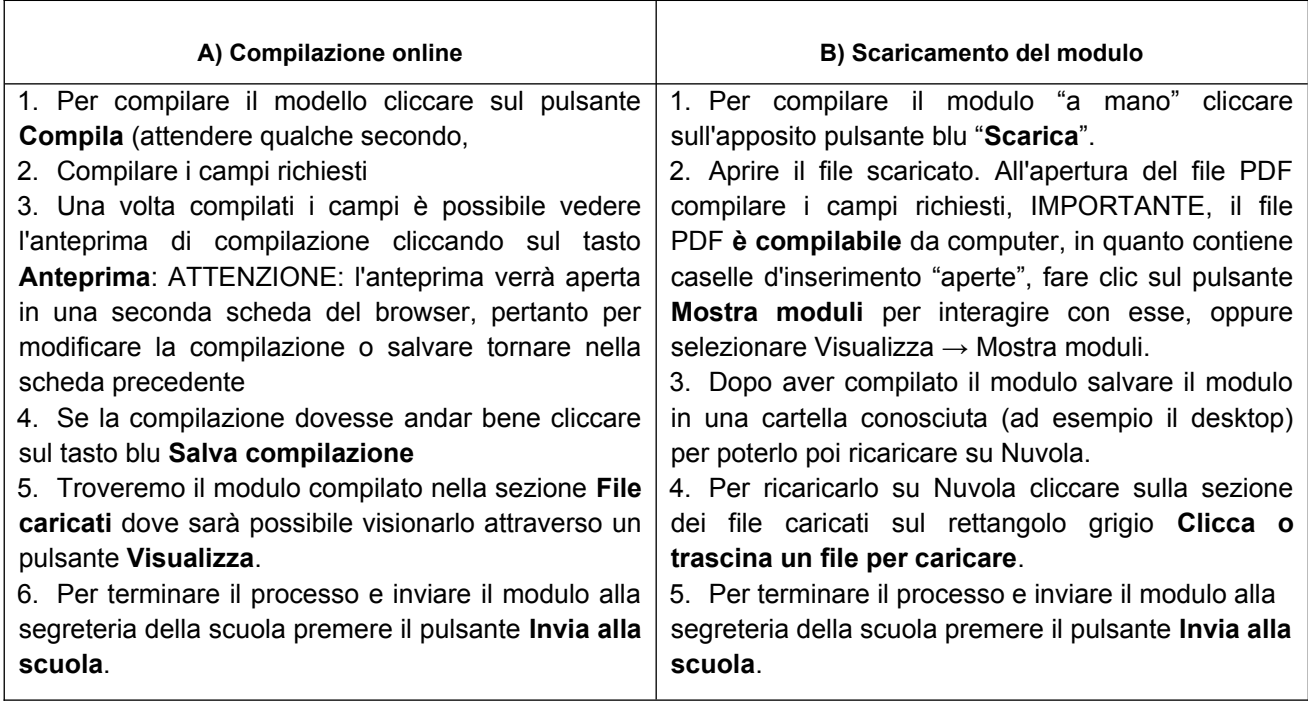